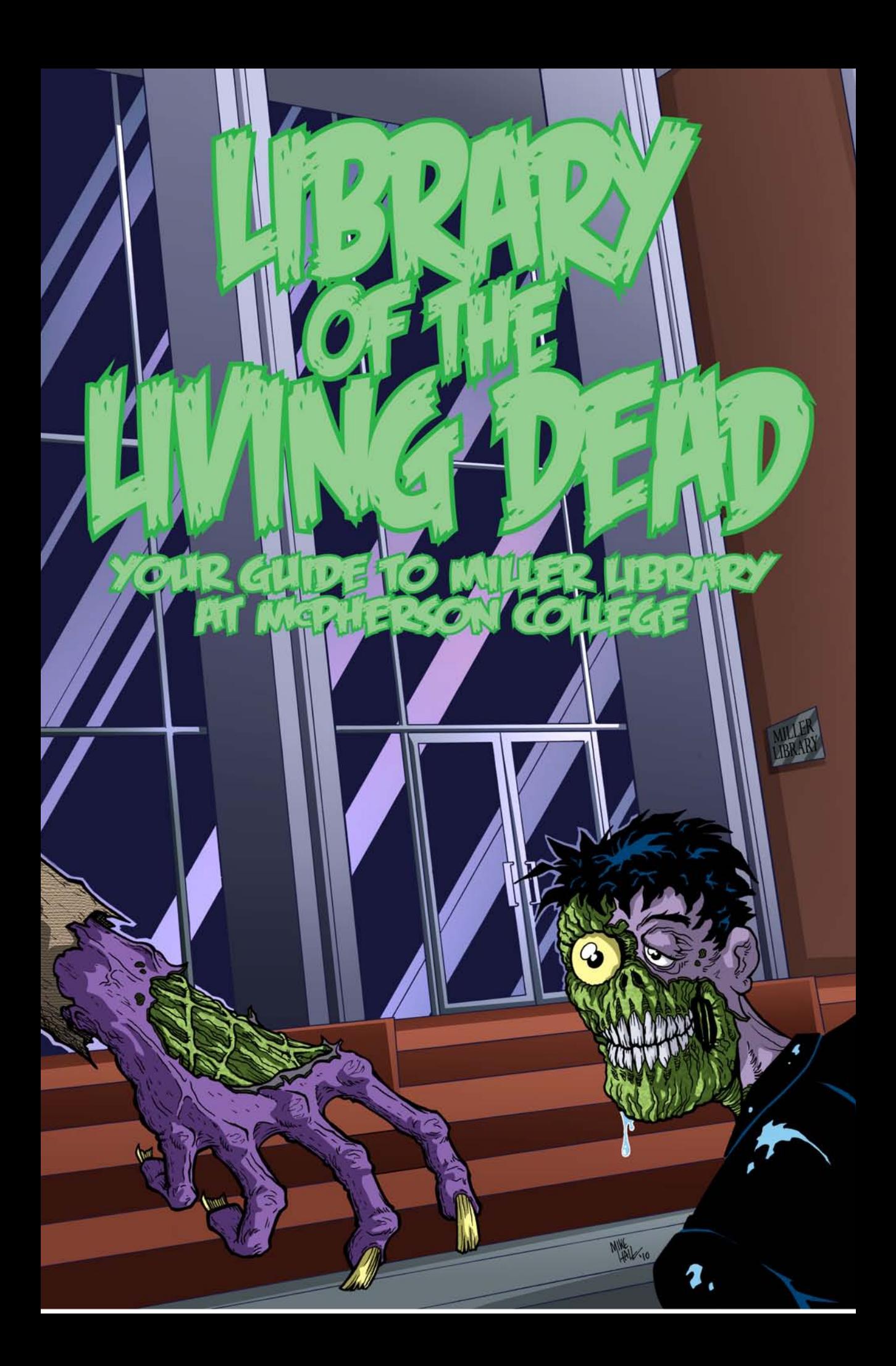

# COME ON IN...THE LIBRARY IS OPEN!

Even small academic libraries can be confusing for students. Miller Library developed this graphic novel guide to our library resources in an effort to connect with students in an interesting and unique way. Sure, lectures on databases and interlibrary loans are important and can provide in-depth information. But let's face it; we all have tons of information shooting at us from all directions, all the time. Why pay attention to what the librarian is saying when you can just Google something? Well, because Googling something only scratches the surface. Understanding how to best sift through and use the massive amounts of information that bombard us is what librarians do. *Librarians know how to find stuff. Important stuff.* We are what you call *information literate*, and you can be too. Information literacy/library instruction at McPherson College is very important. We want you to know how to use the library's resources for your coursework and for your future careers. Most importantly, we want you to enjoy the library. We don't want to just give you a tour of the place and call it quits. We want you to view the library in a different way. It's not just a building full of books (although that seems incredible enough to some of us). It is a place that can literally save your day, whether you need to find that one bit of crucial information for your research or you find yourself trapped by a horde of flesh-eating zombies. We want you to view the library and those who work here as being dedicated to your academic survival and success. And in the case of the story that follows, we just want to keep you alive. We hope you enjoy this guide as much as we have enjoyed creating it.

## *--The Staff of Miller Library*

Special thanks go out to the students, staff, and faculty who graciously lent me their likenesses, thus giving this absurd little zombie drama a much-needed air of authenticity (there's a sentence never before written in the history of the English language). They are, in order of appearance: Torey Fry, Kyle Smith, Audrey McTaggart, Fred Miller, Casey Maxon, contest winners Dale Schwartz and Aspen Frey, Brandon Berry, Kelsey Stucky, Irene Upson, Adam James, Adriana Dreier, and last but not least, Dr. Jonathan Frye, who for some odd reason just keeps popping up in the comics I draw.

--C. Michael Hall

Story by C. Michael Hall and Matt Upson Written and Drawn by C. Michael Hall Colors by Dustin Evans Instructional Text Pages by Matt Upson

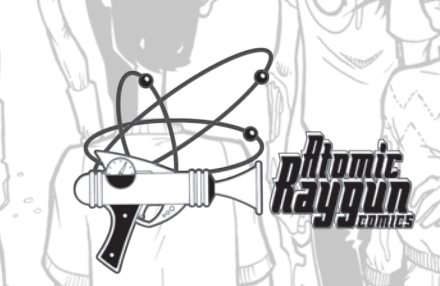

LIBRARY OF THE LIVING DEAD #1. Copyright©2011, C. Michael Hall and Matt Upson. All rights reserved; no unauthorized use permitted. With the exception of brief passages for review purposes, this work may not be reproduced without prior written consent of the author. Not to be taken internally. Void where prohibited by law. May cause dizziness, headache, and/or spontaneous human combustion. Do not operate heavy machinery while reading this book. Published by Atomic Raygun Comics (www.cmichaelhall.com) on behalf of Miller Library at McPherson College (blogs.mcpherson.edu/library). Printed by ComixPress (www.comixpress.com). And always remember: "They're coming to get you, Barbara."

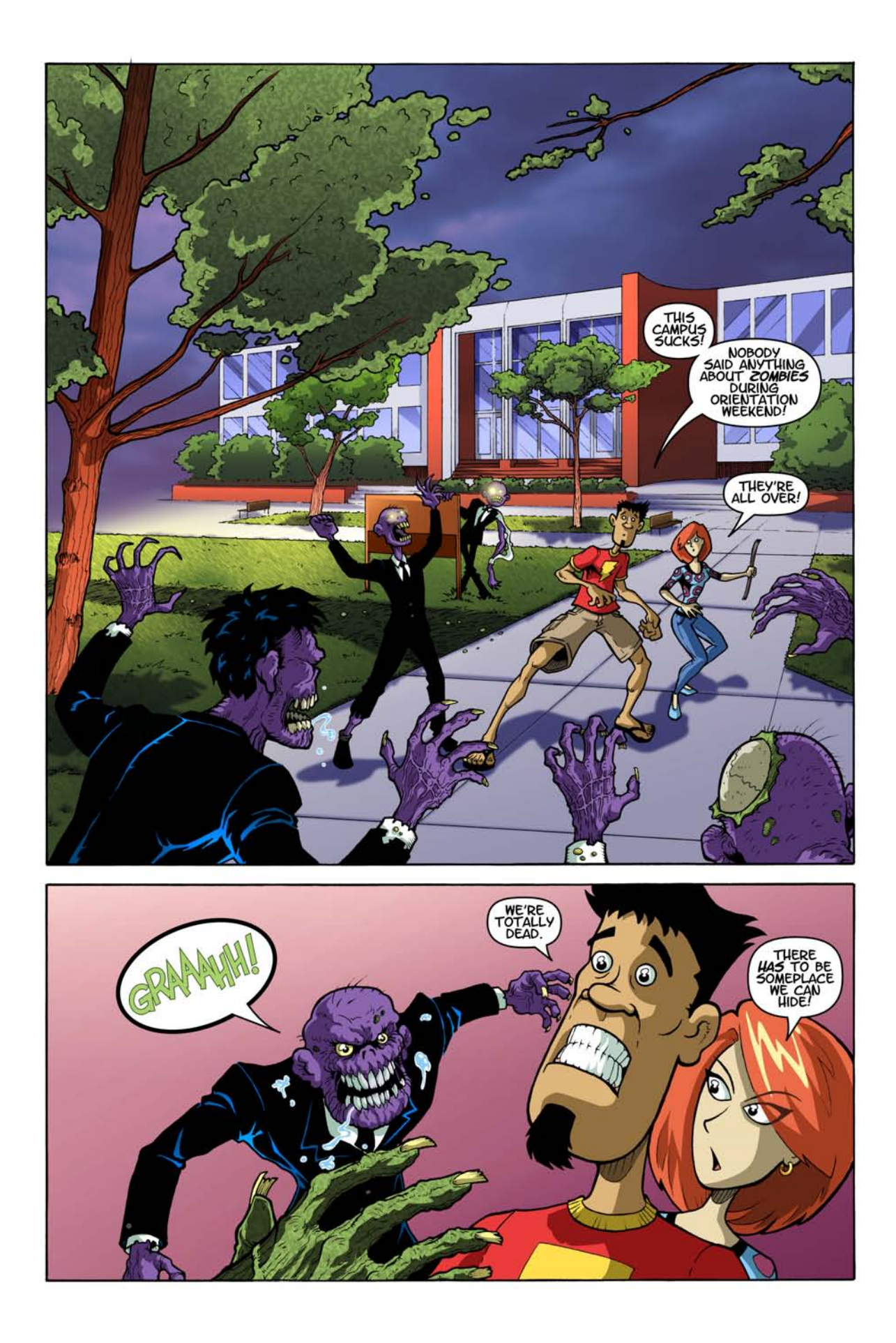

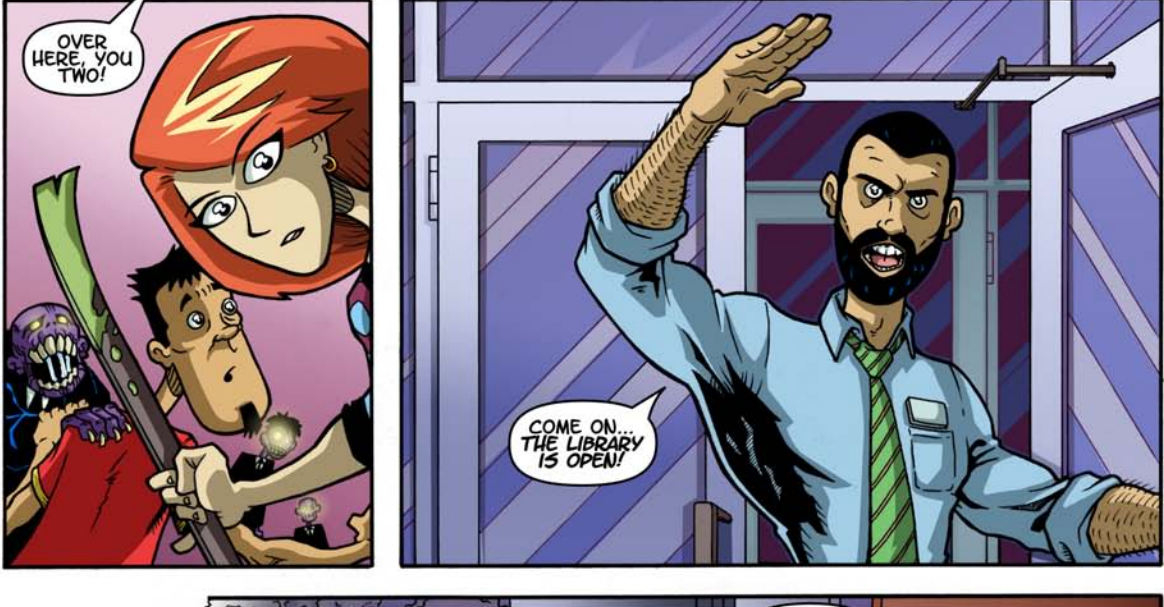

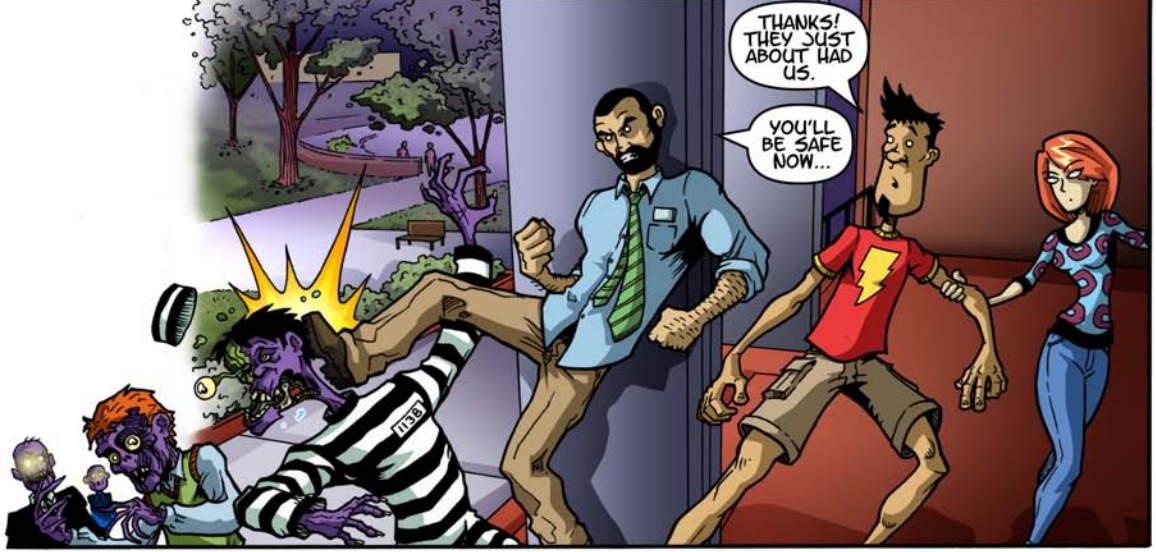

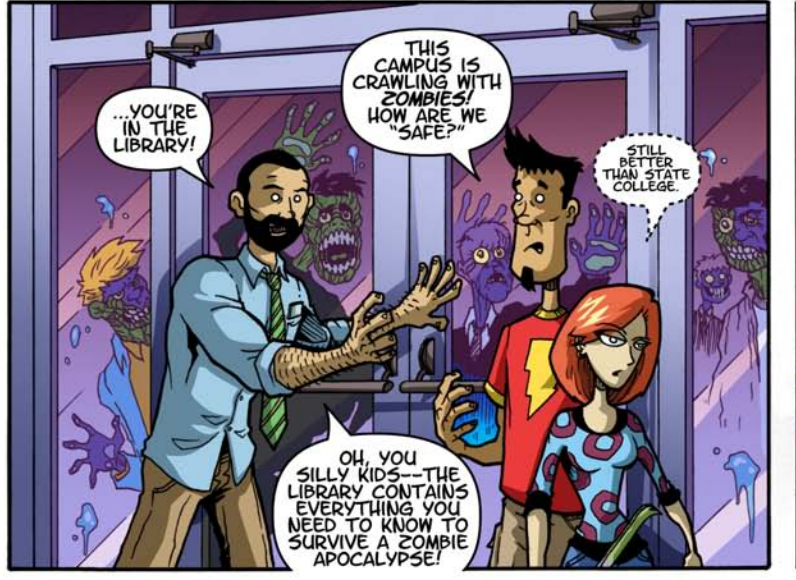

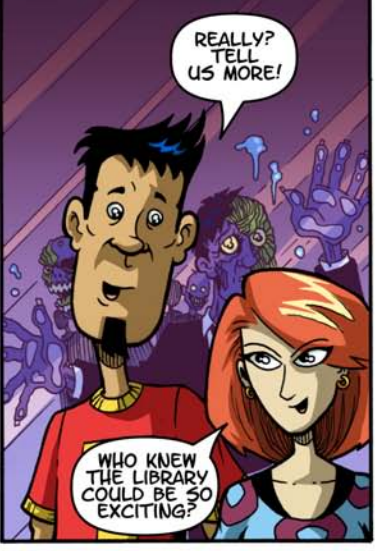

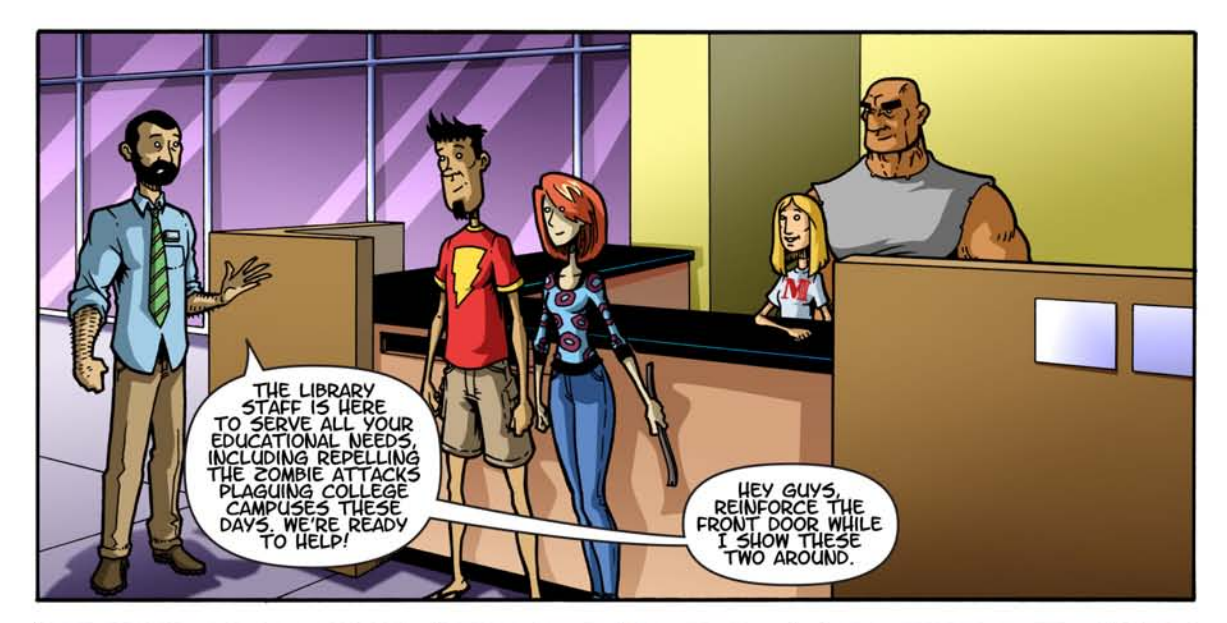

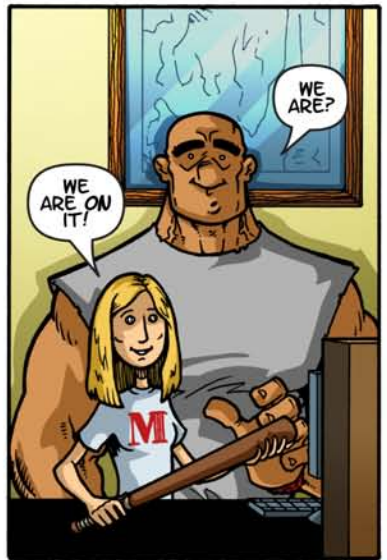

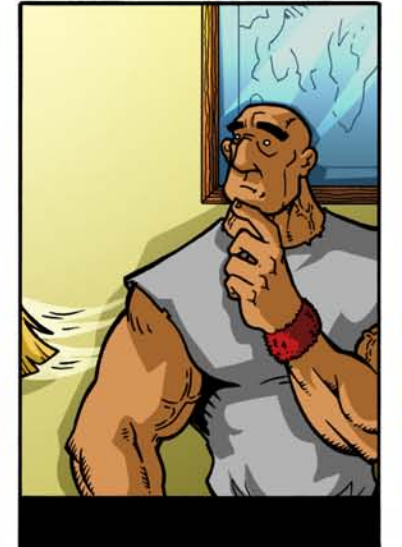

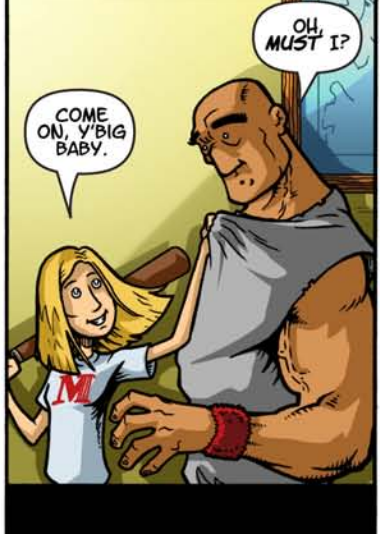

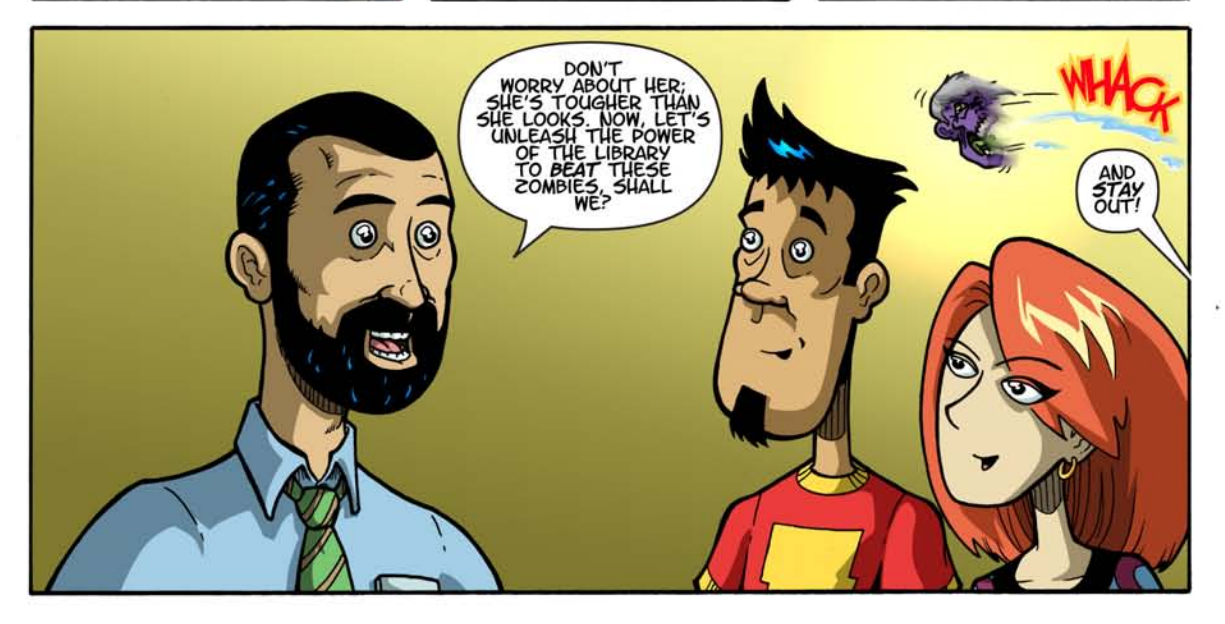

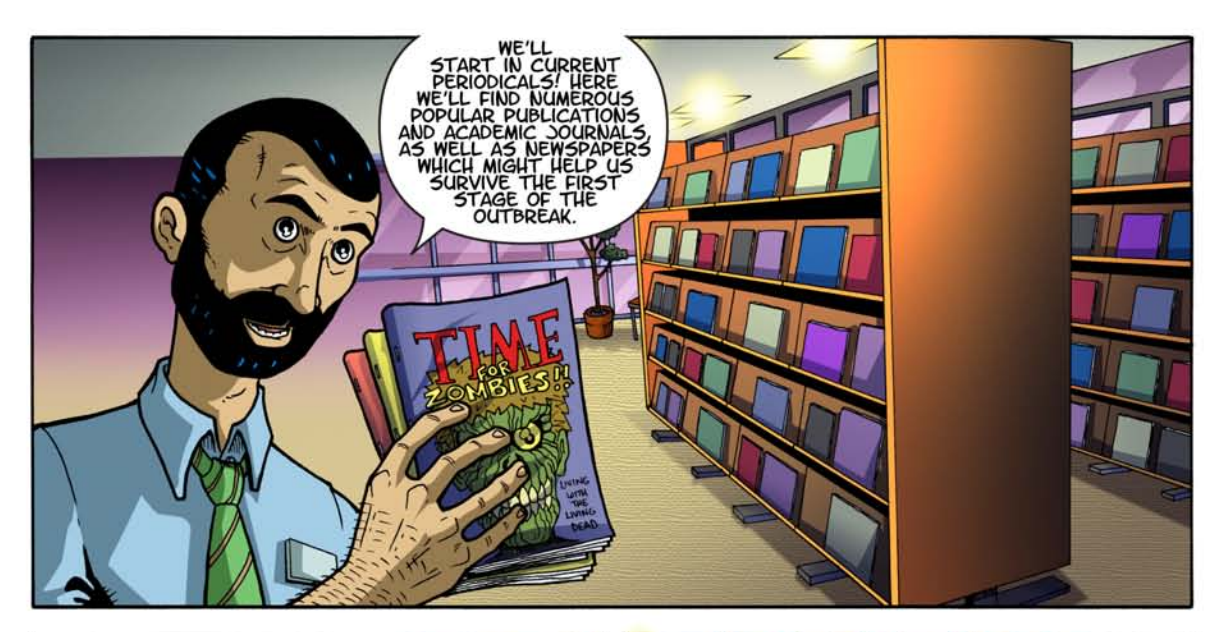

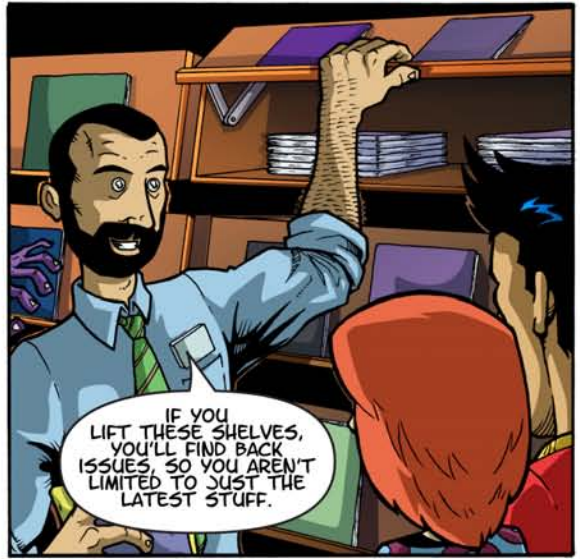

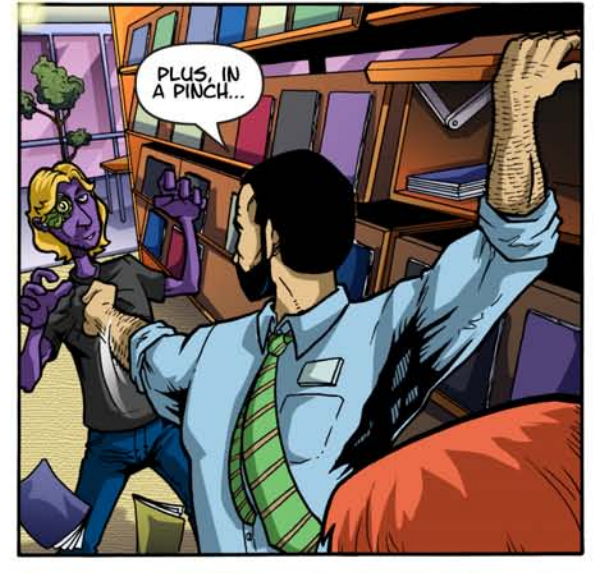

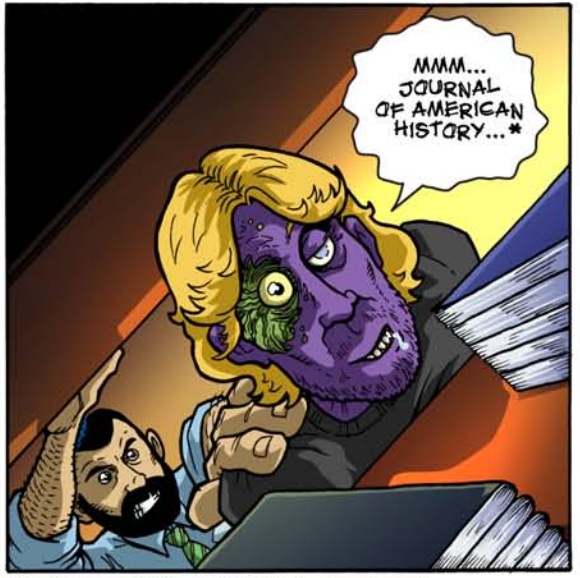

\*Little-Known Fact: Zombies eat brains because they crave knowledge!

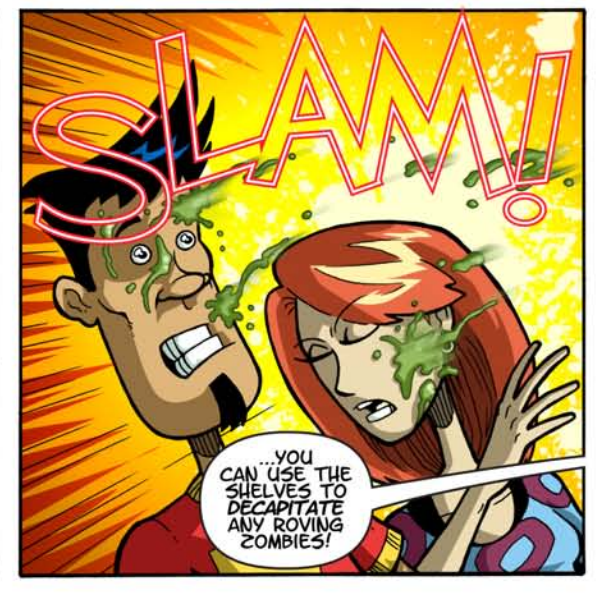

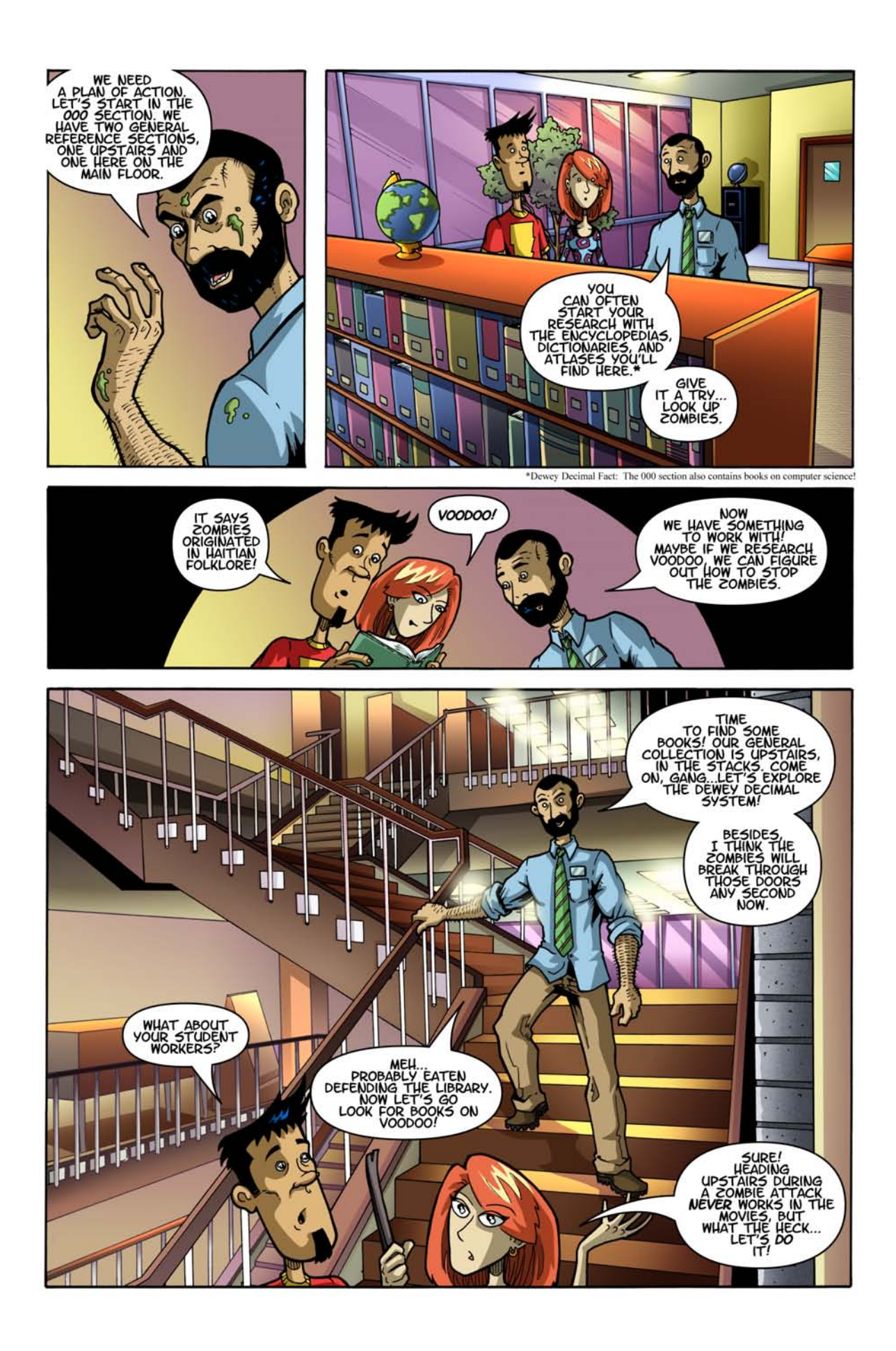

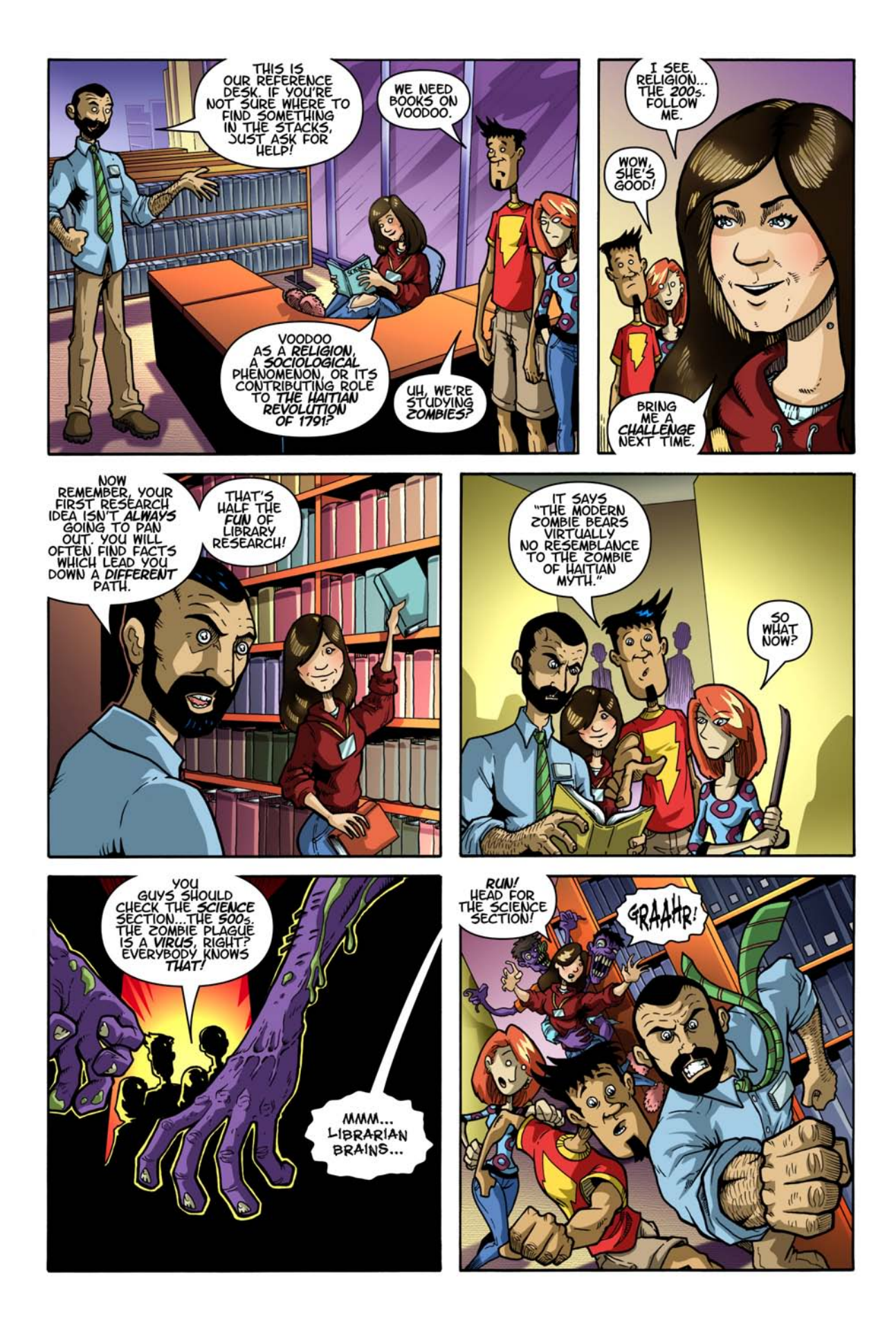

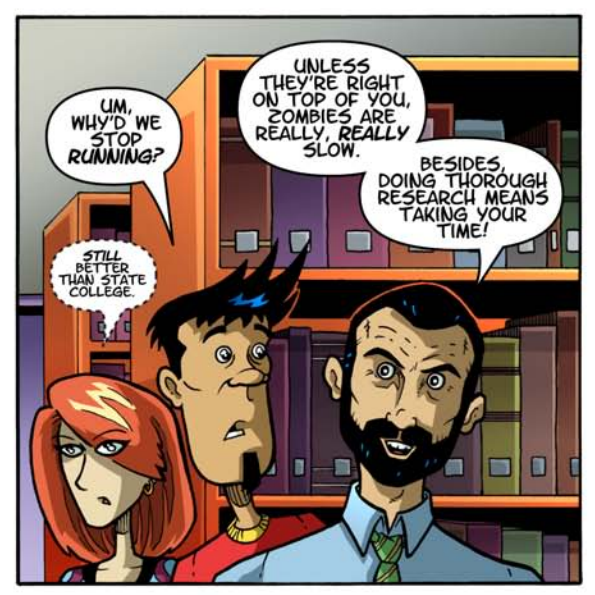

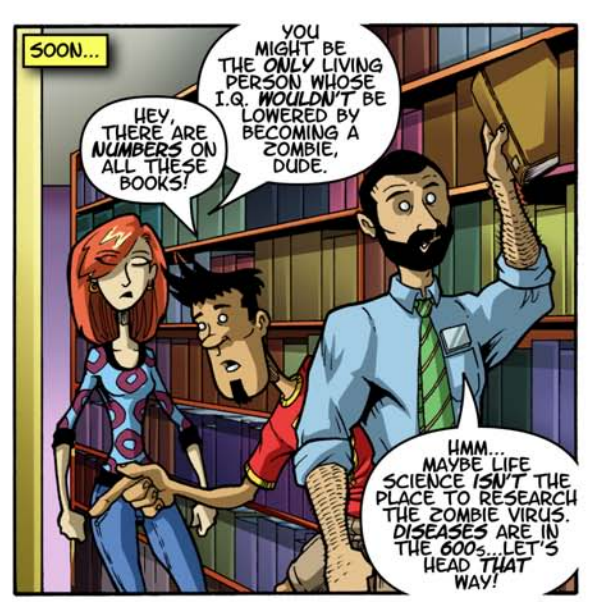

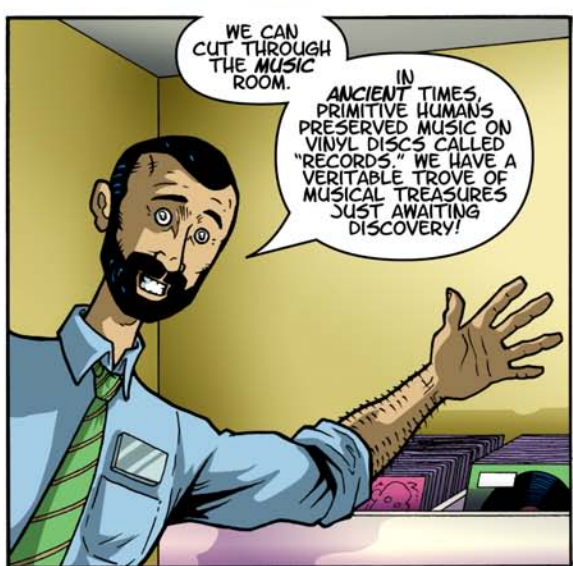

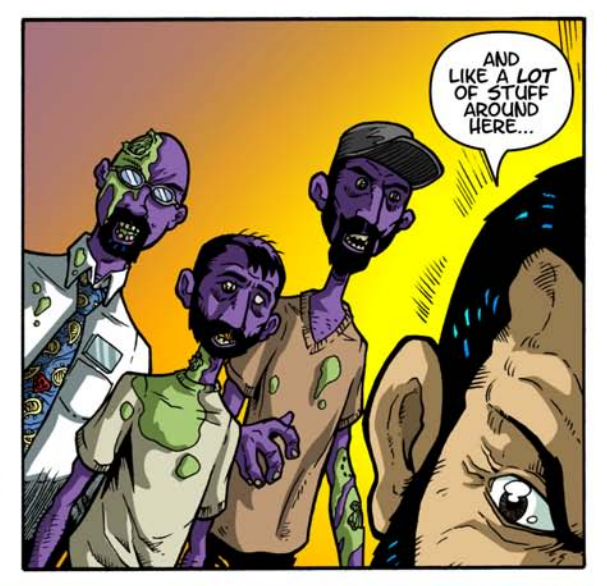

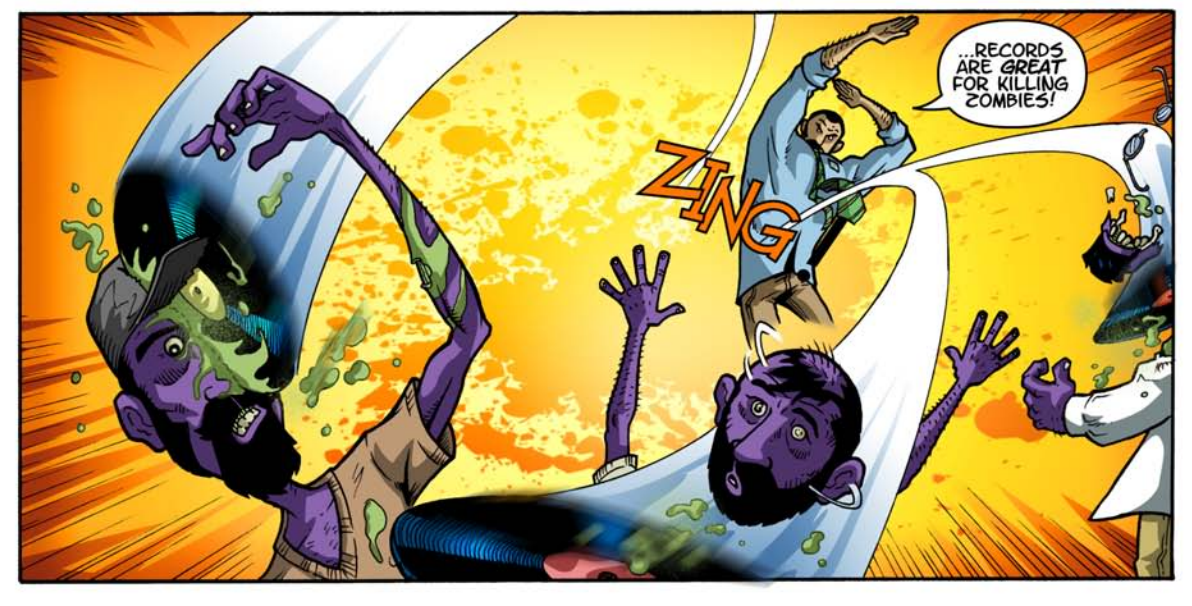

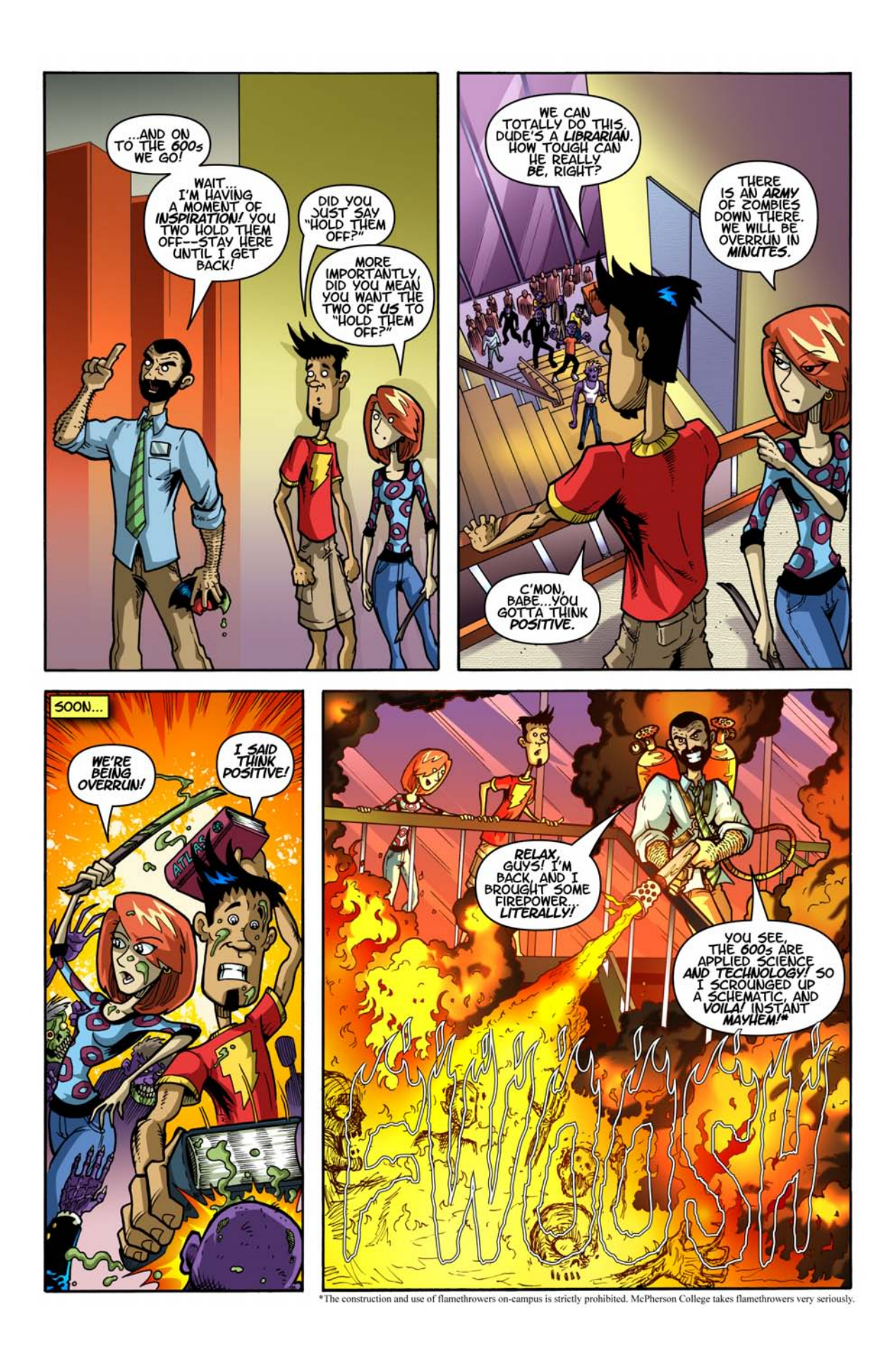

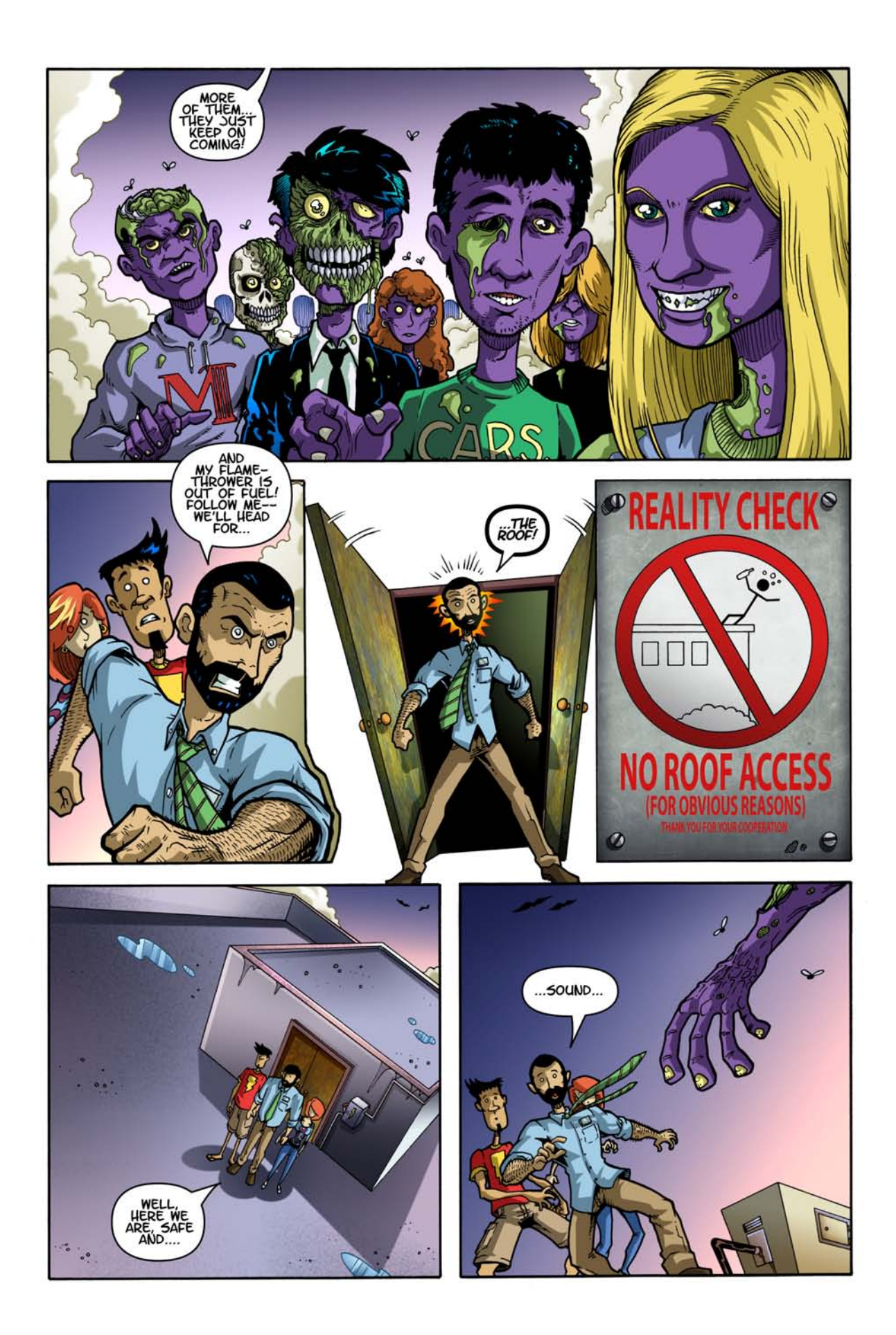

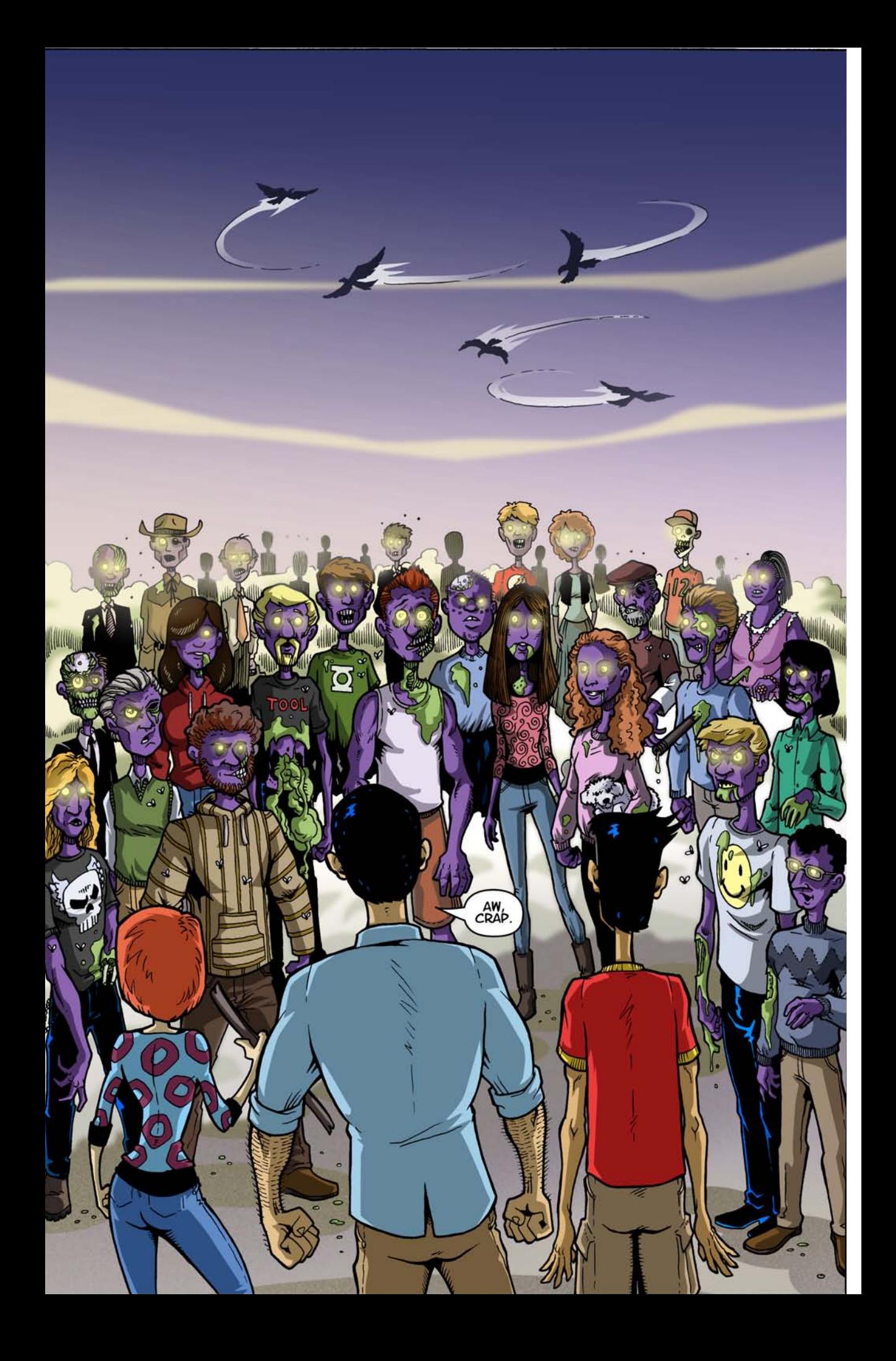

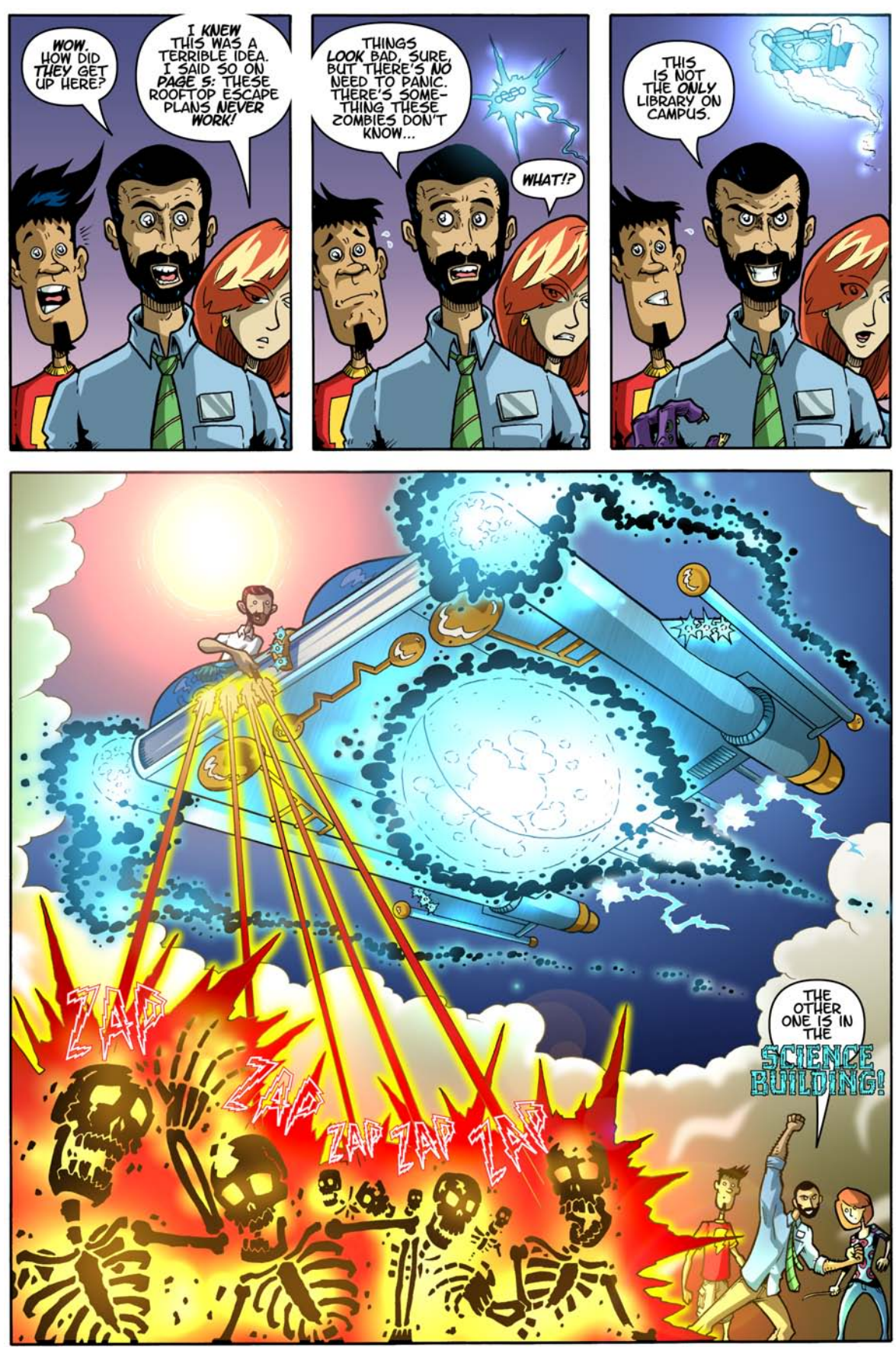

Fact: The Science and Religion Collection is housed on the second floor of Melhorn Science Hall!

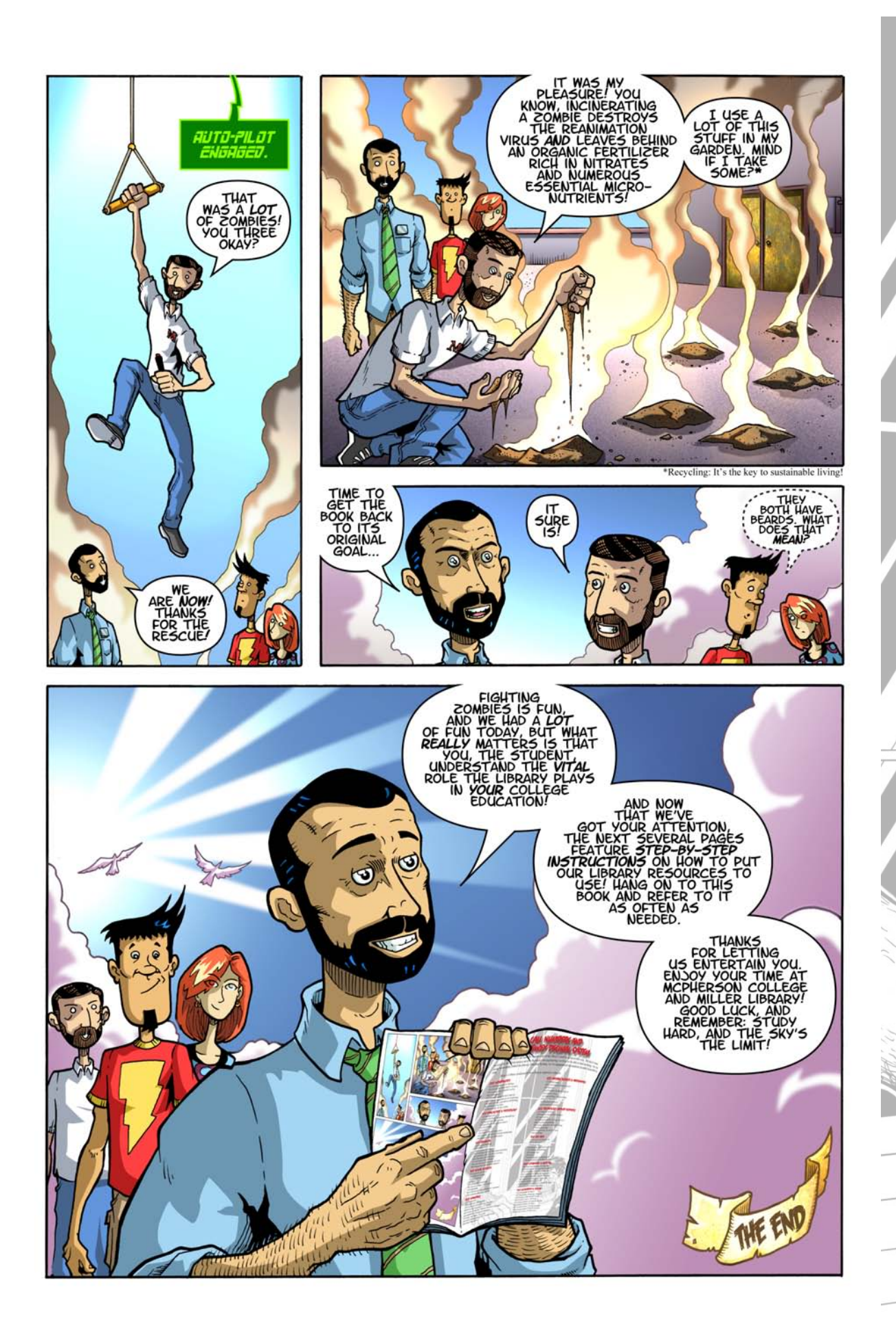

Call Numbers and THE DEWEY DECIMAL SYSTEM

Call numbers are used to organize all of the library's stuff in an accessible way. We don't want to just pile the Shakespeare next to the books on engineering; we'd never be able to find anything. So, by using something called the Dewey Decimal System, we've organized all the material in order from 000 to 999.

Here is a basic rundown of how Dewey organizes subjects:

#### 000 Generalities

010 Bibliographies & catalogs 020 Library & information sciences 030 General encyclopedic works 040 Unassigned 050 General serials & their indexes 060 General organizations & museology 070 News media, journalism, publishing 080 General collections 090 Manuscripts & rare books 100 Philosophy & Psychology

#### 110 Metaphysics 120 Epistemology, causation, humankind 130 Paranormal phenomena 140 Specific philosophical schools 150 Psychology 160 Logic 170 Ethics (Moral philosophy) 180 Ancient, medieval, Oriental philosophy 190 Modern Western philosophy

#### 200 Religion

210 Natural theology 220 Bible 230 Christian Theology 240 Christian moral & devotional theology 250 Christian orders & local churches 260 Christian social theology 270 Christian church history 280 Christian denominations & sects 290 Other and comparative religions

#### 300 SOCIAL SCIENCE

310 General statistics 320 Political science 330 Economics 340 Law 350 Public administration 360 Social services; associations 370 Education 380 Commerce, communications, transport 390 Customs, etiquette, folklore

## 400 Language

410 Linguistics 420 English & Old English 430 Germanic languages, i.e., German 440 Romance languages, i.e., French 450 Italian, Romanian, Rhaeto-Romanic languages 460 Spanish & Portuguese languages 470 Italic languages, i.e., Latin 480 Hellenic languages, i.e., Classical Greek 490 Other languages

#### 500 Natural Sciences & Mathematics

- 510 Mathematics
- 520 Astronomy & allied sciences
- 530 Physics
- 540 Chemistry & allied sciences
- 550 Earth sciences
- 560 Paleontology, Paleozoology
- 570 Life Sciences
- 580 Botanical sciences 590 Zoological sciences

## 600 Technology (Applied Sciences)

610 Medical sciences 620 Engineering & allied sciences 630 Agriculture 650 Management & auxiliary services 660 Chemical engineering 640 Home economics & family living 670 Manufacturing 680 Manufacture for specific uses 690 Buildings

#### 700 The Arts

710 Civic & landscape art 720 Architecture 730 Plastic arts 740 Drawing & decorative arts 750 Painting & paintings 760 Graphic arts 780 Music 770 Photography & photographs 790 Recreational & performing arts

### 800 Literature & Rhetoric

810 American literature in English 820 English and Old English literature 830 Literatures of Germanic languages 840 Literatures of Romance languages 850 Italian, Romanian, Rhaeto-Romanic 860 Spanish & Portuguese literatures 870 Italic literatures, i.e., Latin 880 Hellenic literatures, i.e., Classical Greek 890 Literatures of other languages

### 900 Geography & History

- 910 Geography & travel 920 Biography, genealogy, insignias 930 History of the ancient world 940 General history of Europe 950 General history of Asia & Far East 960 General history of Africa 970 General history of North America 980 General history of South America
- 990 General history of other areas

MIKE 10

Our Dewey call numbers are placed somewhere on the item, usually on the spine of a book. It looks something like this:

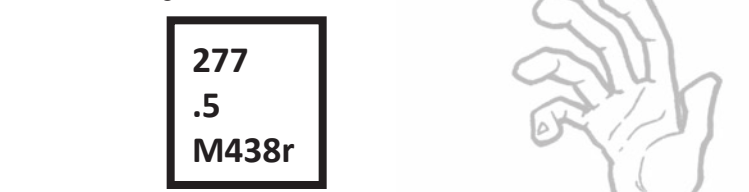

This call number is for a book titled *Religion in the Old South* by Donald Matthews. If you look at the Dewey layout, you can see that the 270s are for Christian Church History. This book fits into that section. If we dug a little deeper, we'd find that 277 is specifically reserved for the Christian Church in America. There is a hierarchy to the way Dewey is organized. Let's break it down again:

**200** Religion

**270** Christian Church History

**277** The Christian Church in America

**277.5** The Christian Church in the Southern States

You can see that as our number range becomes more specific, so do our topics, and that each topic fits in the one above it in the hierarchical scheme.

That weird set of numbers and letters at the bottom of the Call Number is called the Cutter Number – it allows us to combine the name of the author and the title of the work into one brief alphanumeric combination. So, if you saw **M438r**, the M438 stands for the author's last name, in this case its Matthews. The lower case "r" is the first letter of the title – *Religion in the Old South*. Cutter numbers allow books on the same topic by the same author to be shelved next to each other. Figuring out how the call numbers are arranged on the shelf can be a little confusing, but you just need to break it down.

Of course 277 comes after 276, but what about 277.5 and 277.409? Which one comes first on the shelf? You might say, "Well, 409 is larger than 5, so 277.409 comes after 277.5." But, you have to remember that everything to the left of the decimal is treated as a whole number and everything to the right is read digit by digit. Just remember place value when reading numbers on the right side of the decimal point.

# **EXAMPLES**

#### **277.409** comes before **277.5**

Look at the digits in the first spot to the right of the decimal (tenths). 4 is less than 5, so it comes first on the shelf.

#### **808.302** comes before **808.39**

The 3s in the tenths spot are the same, so we move to the right. 0 is less than 9. *Bam!*

#### **972.59192** comes before **972.5923**

...and so on.

Remember, check your whole number first, then move to the right of the decimal digit by digit. Then, if you need to, move on to the Cutter numbers. If you still can't find something, let us know. It might have been mis-shelved or could be checked out.

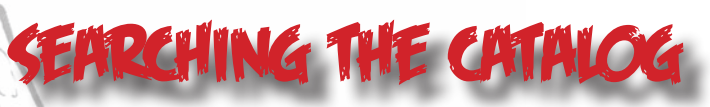

#### What is "The Catalog"?

Our catalog is just a giant listing of all the books, journals, movies and other stuff that we have in the library. We even have ebooks listed in there, too. By searching in the catalog, you can find books on thousands of topics and easily locate them in the library by using their call numbers (those tiny numbers on the spines of the books, remember?)

To access the catalog, go to the library's homepage...

## http://blogs.mcpherson.edu/library/

...and click the link for "Find Books in Miller Library's Catalog". Bam, you're in the catalog. You can do a quick search by entering a search term at the top right, but I like to use the advanced search to find exactly what I am looking for.

You have to remember that searching in the catalog isn't quite like doing a Google search. There are some tricks to it.

#### **Trick #1: Plan it Out and Break it Down**

Take a question from your assignment or create your own. For example: "What role has the car played in American culture?" It is a basic question that you may have come up with for a research project. Let's break it down into its core parts.

In this question, CAR, AMERICA, and CULTURE all stand out as key terms that might be helpful in our search. Let's use the advanced search to plug in all three terms (click the "add a search term" button to increase the number of terms you can search).

#### **Trick #2: AND, OR, NOT**

You'll notice that between the search bars, there is a little button that says "AND". You can change that to "OR" or "NOT", as well. "What the what?" you might be asking, but there is a good explanation for these three words. By using these words to connect your terms, you can widen or narrow your search, depending on your needs.

When you connect with "AND", you make a search more precise. Take a look at this diagram:

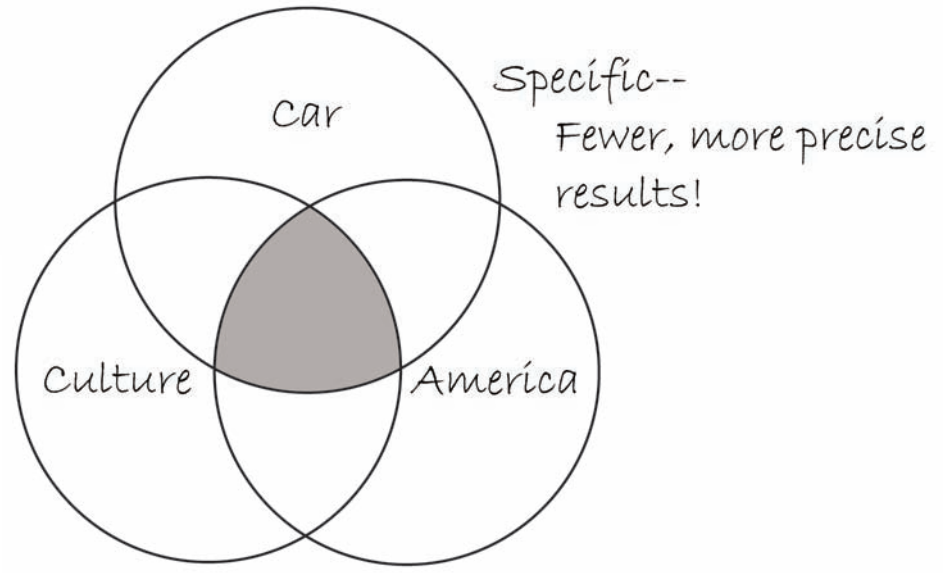

Let's assume that each circle contains all of the books on that given topic. The areas that overlap show when a book is about two or more of the terms. That overlap is what "AND" finds, so it lets us narrow our search to a very precise range, in this case, books that contain the terms CAR, AMERICA, and CULTURE.

When you connect with "OR", you broaden your search. Look at this diagram:

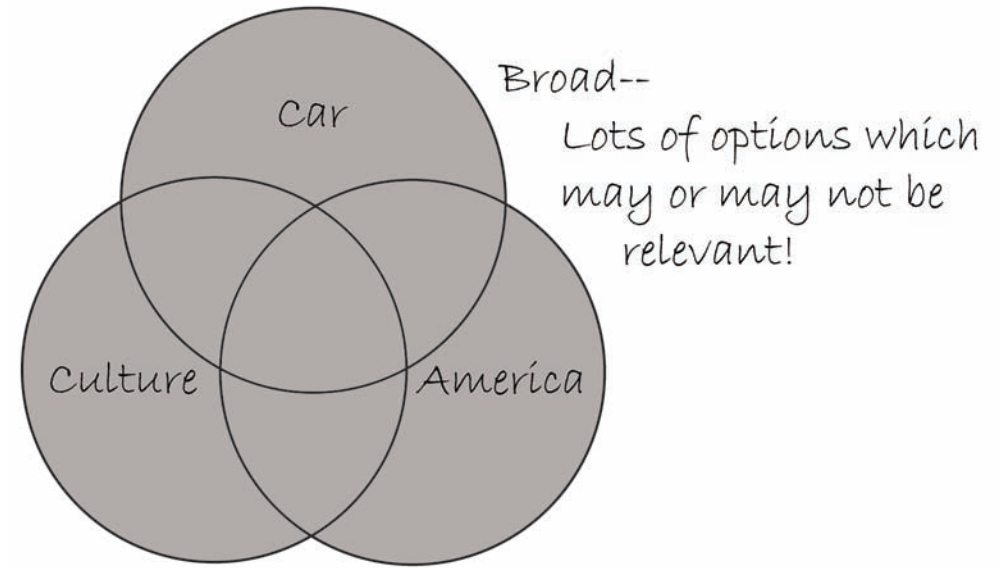

Using "OR" allows you to retrieve items that deal with each term separately, so you get all the books on either CAR, AMERICA, or CULTURE, instead of a few books that contain all of your terms.

Finally, you can use "NOT" to exclude a term from your search. If, for example, you wanted to do a search on CAR and CULTURE, but not in AMERICA your search would look like this:

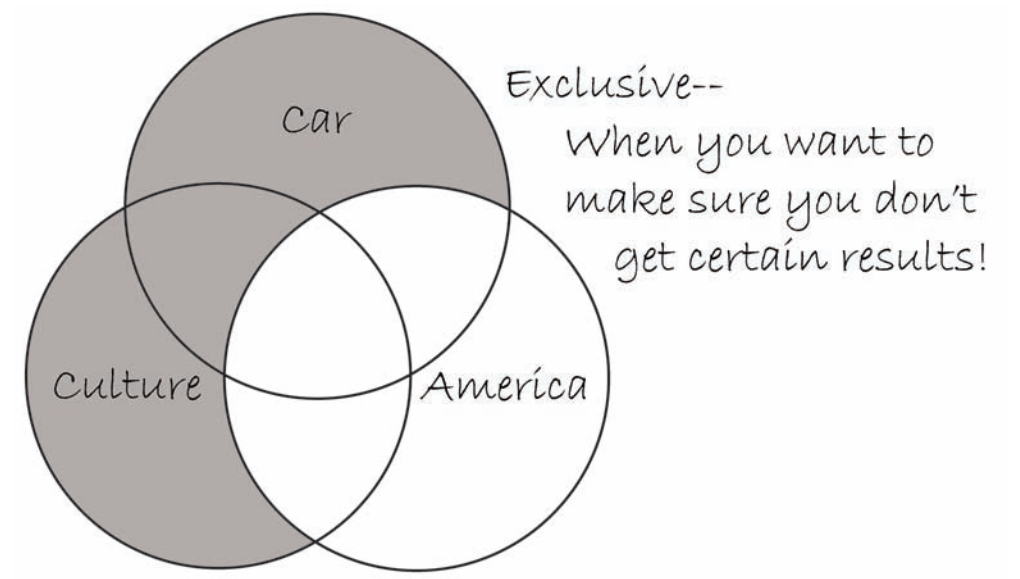

**Trick #3: Change your search terms**

Let's say we did our search and only found a few items. Does that mean we've hit the end of the road? Nope, because you can take another look at your search terms. Maybe you can substitute UNITED STATES for AMERICA, and AUTOMOBILE for CARS. All of a sudden, we find that Miller Library has way more books than we thought, just by changing a few words! Think of synonyms for your search terms and try those out instead.

You will use different catalogs at different libraries, especially when you are looking for an interlibrary loan, but remember that these tricks will work in ALL of those catalogs, so you can always find something easily, no matter where you are searching.

# FINDING SCHOLARLY JOURNAL ARTICLES

#### **What are academic/scholarly journals?**

Scholarly (also known as academic or peer-reviewed) journals provide access to the best, most up-to-date research in a field or academic discipline. These journals contain research articles and reviews written by researchers and academic faculty (professors). What makes these journals so valuable is the fact that the research contained in them is reviewed by other professionals in order to ensure accuracy and relevance. As part of the research you complete at McPherson College, you will want to utilize the journals that we have in the library and in our online databases.

#### **Journals in the library**

We have many hard copies of journals accessible in our library. The most recent issues are on the main level, north of the entrance. They are held on metal shelving that can be lifted to reveal the past year or two of the journal. If we keep a journal for more than a few years, the older issues will be shelved on the south side of the basement level. All journals are organized alphabetically by title and can be "loose" (single issue copies) or "bound" together in a particular year or volume. You can explore these titles by browsing our shelves or using the catalog to search by "journal title".

#### **Journal Articles in Online Databases**

You can use our online database providers such as EBSCO to find thousands of articles online that cannot be accessed through a Google search. The articles found in our databases are just digital versions of the physical copies of a journal, so don't be afraid that by using the database you are somehow cheating or not looking at the right information. For example, the information that you find in our hard copy of The Journal of American History will be the same that you find in our databases.

We have many subject specific databases that can help you with any topic. If you go to our website at **http://blogs.mcpherson.edu/library/** and click on our "Online Resources" link, you will find many different resources that offer journal articles, encyclopedia entries, art and music samples, and ebooks. Try browsing through these resources and test some of them out. You can access them from on and off-campus, but you'll have to have your campus login information handy if you want to try them from off-campus.

Our most comprehensive databases are provided by EBSCO and GALE. To save time, I'll just walk you through the EBSCO databases, but be sure to try GALE in our "online resources" for more options. To access our EBSCO databases, go to our website (http://blogs.mcpherson.edu/library/) and click on the link on the left side for "Find Journal Articles in EBSCO"

EBSCO offers many subject specific databases that you can search. Academic Search Premier is a general database and offers coverage on many topics. It is a good starting point. You can select any or all of the databases depending on your search. We have access to databases covering business, science, history, communication, psychology, sociology, education, and many more. Ask us if you can't find a database that lines up with your research.

w. Once you decide on which database(s) you'd like to search, we have to check some of our options that can help narrow down our hunt. Most, but not all of the articles in the database are those "peer reviewed" articles we talked about above. To limit your search to those types of articles, click on the box labeled "Scholarly (Peer Reviewed) Journals".

While we're here, let's talk about full-text options. You can limit your search to "full-text" articles that you can print off right then and there, BUT you might miss out on many other articles that we can access elsewhere. These results that are not full-text will have something called an abstract. An abstract is just a summary of the article. You can read through this abstract and quickly decide if that article would be good to read. If it isn't available in full-text, you can search for it in other databases or hard-copy. To formulate your search terms, use the guidelines we talked about in the section on searching.

#### **Evaluating Journal Articles:**

A few tips to determine if an article is a good choice for you:

Figure out the purpose of the article: why was it written?

Who is the audience? You probably don't want an article written for elementary science students if you are working on your senior project in biology.

Is the research objective or is it biased? Does it take sides without justification?

Does the article provide clear conclusions that are based on the provided research?

When was it published? Is it up-to-date?

How authoritative is the author? Are they a recognized expert in the field?

What kind of references did they use in their research? Did they utilize valid and accepted re search as their basis?

Is it useful and relevant to your research?

Let's say that you have a good idea of what your research topic is, but we don't seem to have any books that match your topic and no access to online journals that might help out. That is not a problem, because we can easily find and request books from libraries across Kansas and the United States.

inter-library loan (i.l.l.)

You have some options:

-If you already know what item you want, you can fill out an ILL form at our front desk or - Fill out an online Interlibrary Loan Request form on the library home page

-If you'd like to explore what Kansas and national libraries have to offer, you can

- -go to our online resources page (**http://blogs.mcpherson.edu/library/online-resources/**)
- -Click on Kansas Library Catalog or WorldCat
- -Perform a search just as you would in our catalog
- -Once you find something you like, click on a button that says "request" or "ILL". You'll fill out and submit another form.
- -BE SURE TO INCLUDE ALL YOUR CONTACT INFO!!! Don't give us an email address you rarely check…
- -We will contact you as soon as it comes in.

Depending on where the item is being sent from, it could take anywhere from 1 day to 1 month, but they usually average about a week. DON'T WAIT UNTIL THE LAST MINUTE TO REQUEST SOMETHING, BECAUSE IT MIGHT NOT COME IN SOON ENOUGH!!!

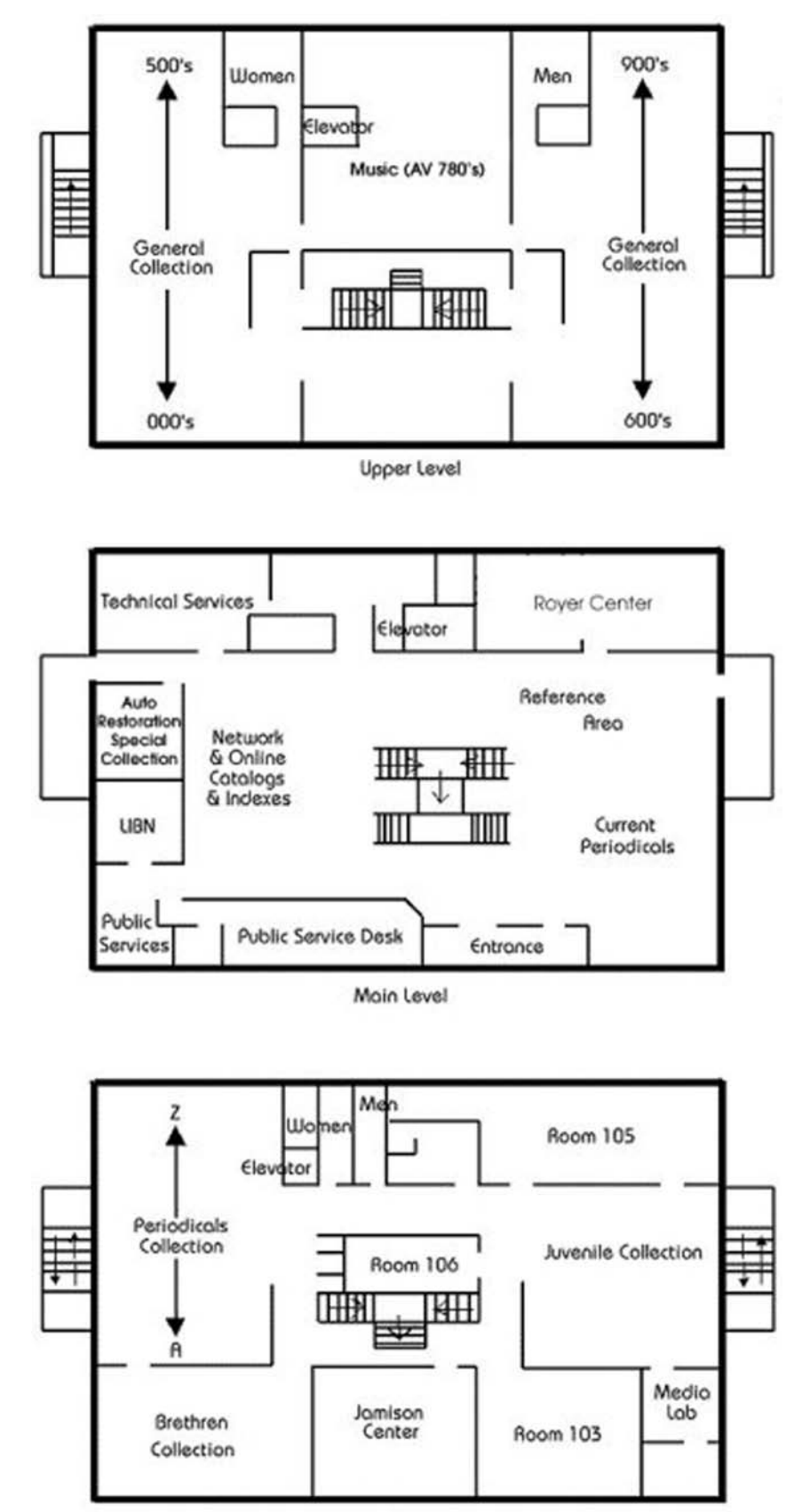

ŀ  $\bigcup$  $\lambda$  $\overline{\phantom{a}}$ É Z. á  $\sum_{i=1}^{n}$ 

Lower Level

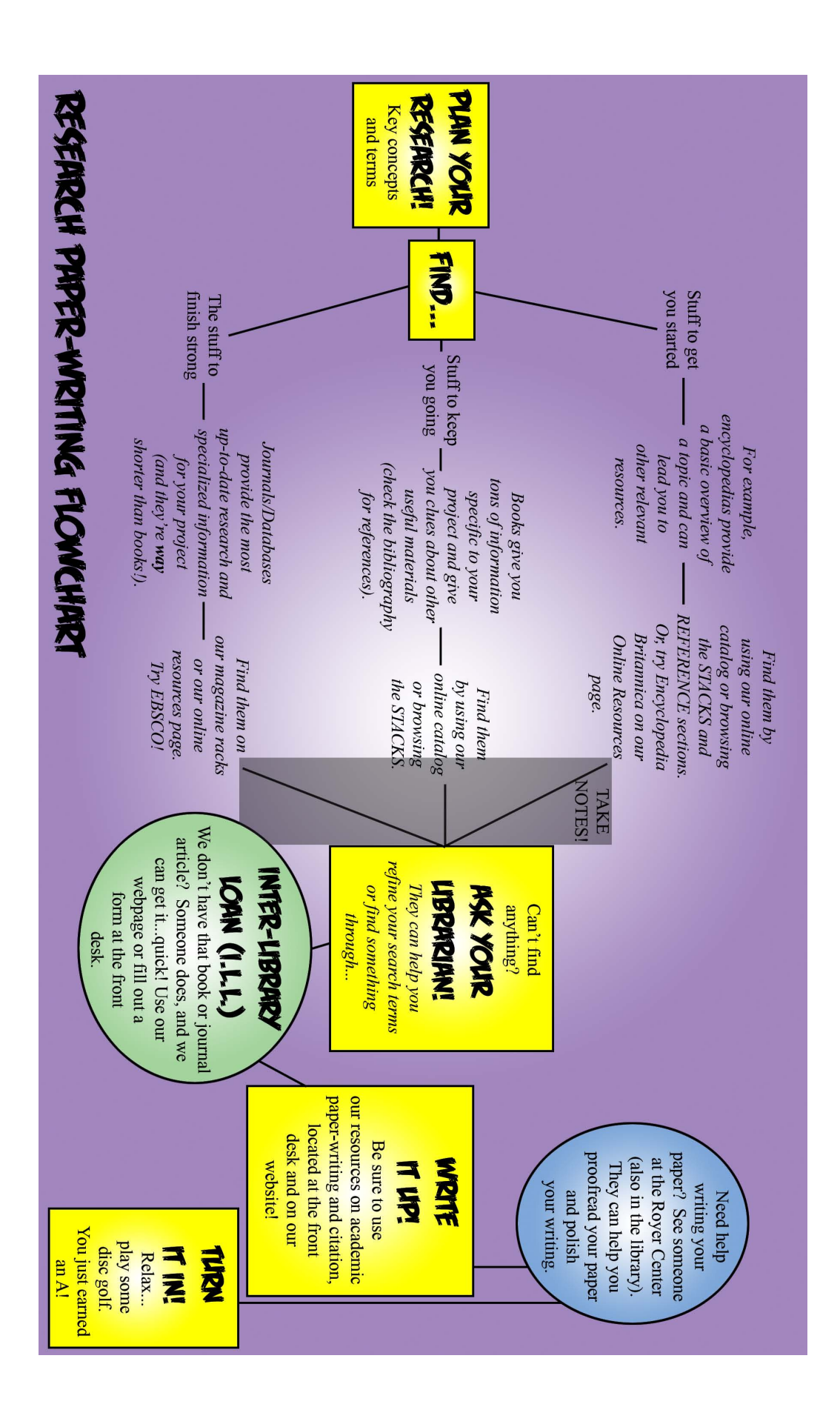

# ABOUT THE CREATORS

# C. Michael Hall, Writer/Artist

Before enrolling in McPherson College as a non-traditional student, C. Michael Hall (you can call him Mike) was heavily involved in the small press comics scene of the late 1990s and early 2000s, and was an original partner in Ape Entertainment, publisher of comics based on Dreamworks' *Shrek*, *Kung Fu Panda*, and *Penguins of Madagascar*. Mike is writing the forthcoming Western/horror series *Helldorado* for his old partners at Ape Entertainment, writing and drawing *Bronze Age Funnies* for the Atomic Raygun Comics imprint, and is developing a digital project for Viper Comics with Dustin Evans. Mike has a BS in history with an emphasis on political science and is pursuing his master's degree in library science at Emporia State University. He is currently assistant librarian at McPherson College.

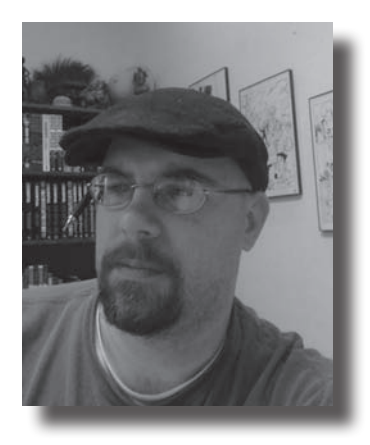

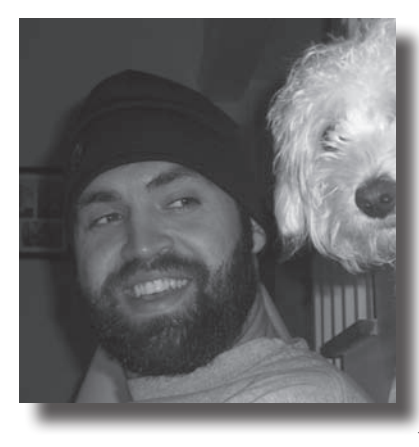

# matt upson, Writer

Matt Upson, the Director of Library Services at McPherson College (2009-2011), is a 2009 graduate of Emporia State University's School of Library and Information Management. Since starting his career in McPherson, Matt has been part of the 2010 Kansas Reads Committee, the 2010-2011 Kansas Library Conference Programming Committee, and attended the 2010 ACRL College Library Directors' Mentor program in Boston. As a student at ESU, Matt participated in the ALA Student-to-Staff Program, was president of the ESU Student Chapter of the ALA, and visited Paraguay as part of a course studying information resources in developing democracies. In addition to KLA, he is a member of ALA, CULS, and Beta Phi Mu. His conference presentation topics include participatory cataloging on LibraryThing and librar-

ies in Paraguay. Matt and Mike also presented a session on this comic at the 2011 Kansas Library Conference. He is currently working on his master's degree in history through Emporia State University. His thesis topic addresses evangelical Protestantism in the Antebellum South. Matt spends his free time running, reading science fiction/fantasy novels, and traveling with his wife, Irene. He is now the Central Kansas Regional Director for Emporia State University's Masters of Library Science program.

# dustin evans, colorist

Dustin Evans has been drawing since he could hold a pencil. In 2005 he graduated from Oklahoma State University with a BFA in Illustration and Graphic Design. Dustin began working professionally as an illustrator in 2004 with Disney and Ape Entertainment. Since then he has gone on to work with several clients big and small. He resides in Oklahoma with his family.

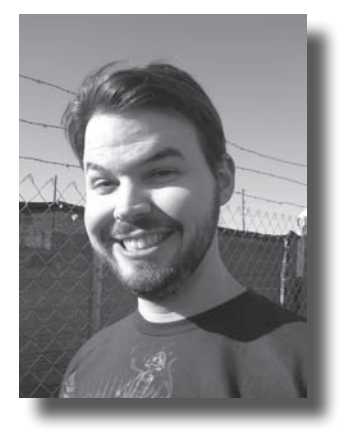